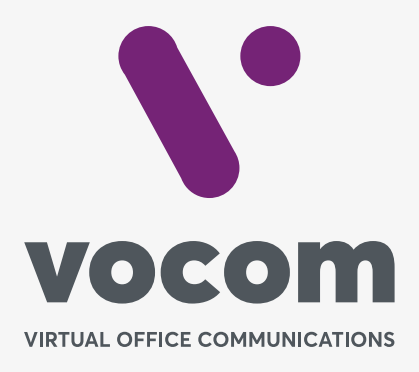

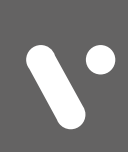

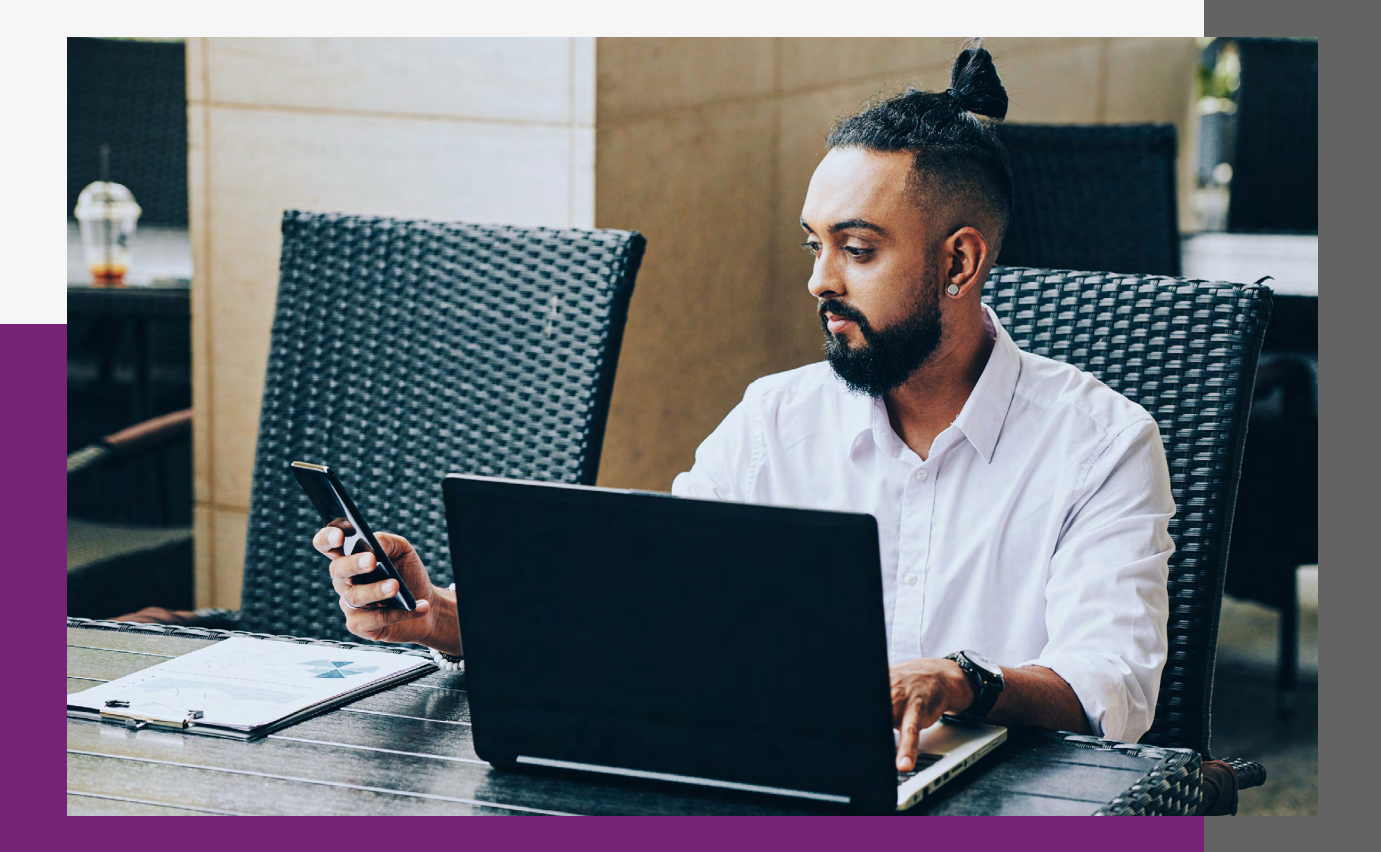

Permite que o administrador do PABX realize o bloqueio de chamadas indesejadas como por exemplo Trote.

Permite a gestão WEB da caixa postal dos ramais do PABX.

#### **Uma chamada pode ir para a caixa postal de um ramal de diversas maneiras:**

- Ao ligar para o ramal e ele recusar a chamada;
- Ao ligar para \*99[número do ramal] a chamada vai direto para a caixa postal do ramal;
- Regras do Dialplan de fora de horário;
- Regras de bloqueio de chamadas.

#### **Através da tela WEB é possível:**

- Incluir áudios de saudação;
- Inserir e-mail para envio de áudios;
- Fazer gestão do arquivo de áudio;
- Ter relatórios das caixas postais.

#### **Campos da Caixa Postal**

**ID DE CAIXA POSTAL:** É o número do ramal. Este não campo não deve ser alterado.

**SENHA:** É a senha para acesso ao sistema de caixa postal via Ramal.

**ID DE SAUDAÇÃO:** Número do arquivo de áudio de que será reproduzido na sua caixa postal.

**EMAIL PARA:** E-mail para o qual será enviado a caixa postal. Pode ser incluído até 10 emails, basta separar cada um por com vírgula, exemplo: email1@gmailcom, email2@hotmail.com, email3@msn.com

**ANEXAR ARQUIVO:** Se ativado anexa o arquivo de áudio ao e-mail.

**MANTER MENSAGEM DE VOZ:** Se ativado mantém a arquivo de áudio dentro do PABX após o envio de e-mail. Se desativado o arquivo de áudio será apagado após o envio de e-mail.

**ATIVADO:** Ativa ou desativa o encaminhamento das chamadas para a caixa postal.

**CAIXA POSTAL** Definições da Caixa Postal

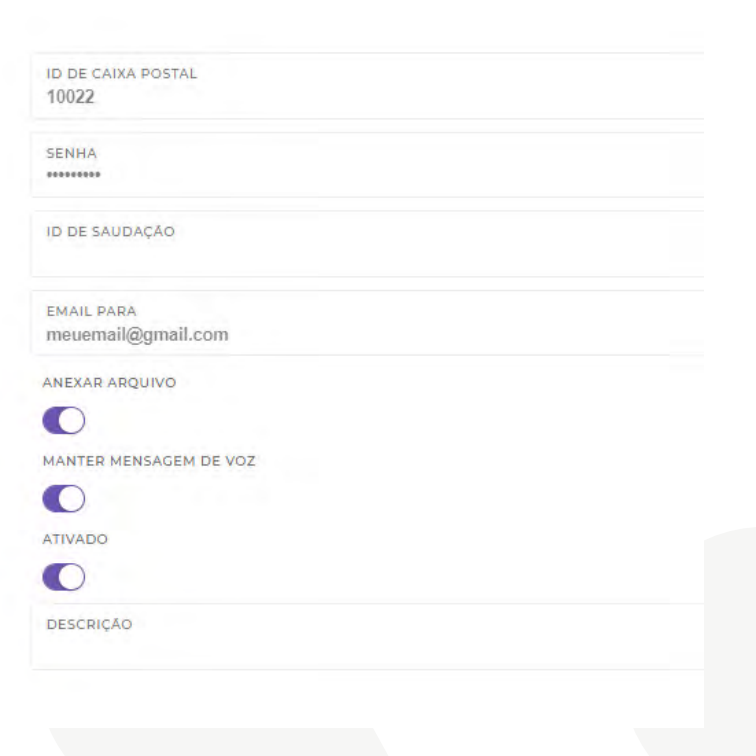

**3** 

### **No menu principal, as opções são:**

 $O$  $R$  $O$  $n$ 

**VISUALIZAR:** Permite visualizar todas as mensagens de caixa postal recebida em um determinado ramal bem como fazer o download do arquivo de áudio.

**SUDAÇÕES:** Permite fazer upload de um arquivo de áudio que poderá ser utilizado como saudação para a caixa postal. Vários arquivos poderão ser carregados e ative o botão **ESCOLHER** para ativá-lo.

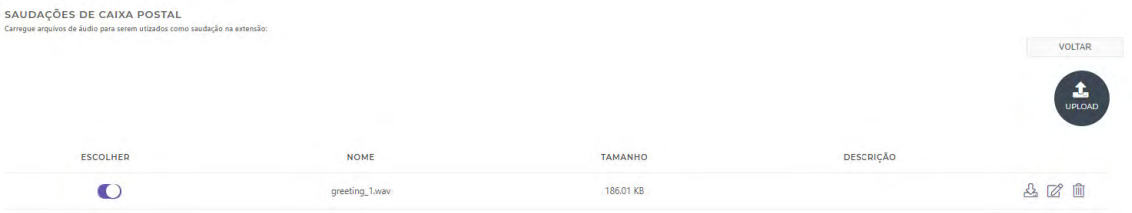

Cada arquivo de áudio carregado recebe um ID, um número específico que o representa. Para ativar este áudio na sua caixa postal colocar este ID no campo ID Saudação

**EDITRAR:** Permite editar as configurações da Caixa Postal.

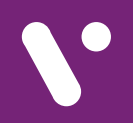

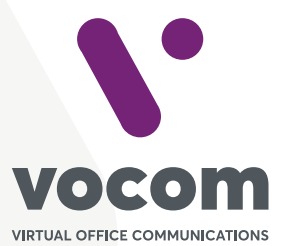

Av. das Nações Unidas 18801 cj 18-24 Santo Amaro, São Paulo/SP www.vocom.com.br